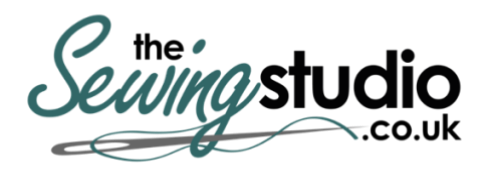

**View this machine and more at: <https://www.thesewingstudio.co.uk>**

# brother

Quick Reference Guide Kurzanleitung Guide de référence rapide Beknopte bedieningshandleiding Guida di riferimento rapido Guía de referencia rápida Guia de referência rápida Краткий справочник

 $\begin{array}{c}\n\hline\n\hline\n\hline\n\hline\n\hline\n\end{array}$ 

搜集

Refer to the Operation Manual for detailed instruction.

Also, there are differences in the keys and screens depending on the display language. In this guide, English screens are used for basic explanations.

All specifications are correct at the time of printing. Please be aware that some specifications may change without notice.

Ausführliche Hinweise finden Sie in der Bedienungsanleitung.

Je nach Bildschirmsprache sind auch die Tasten und Bildschirme unterschiedlich. In dieser Anleitung werden für die grundlegenden Erläuterungen englischsprachige Bildschirme verwendet.

Alle Spezifikationen sind zum Zeitpunkt des Drucks korrekt angegeben. Beachten Sie bitte, dass manche Spezifikationen ohne Ankündigung geändert werden können.

Reportez-vous au manuel d'utilisation pour avoir les instructions détaillées.

Par ailleurs, les touches et les écrans peuvent varier en fonction de la langue d'affichage. Dans ce guide, les explications de base utilisent les écrans en Anglais.

Toutes les spécifications sont correctes à la date d'impression de ce document. Certaines spécifications peuvent être modifiées sans avis préalable.

Raadpleeg de Bedieningshandleiding voor uitvoerige aanwijzingen.

De weergegeven beeldschermen en toetsen kunnen afwijken vanwege de taalinstelling. In deze handleiding worden Engelse beeldschermen afgebeeld als basisuitleg.

Alle specificaties zijn correct op het moment van afdrukken. Sommige specificaties kunnen zonder voorafgaande kennisgeving worden gewijzigd.

Per istruzioni dettagliate, consultare il Manuale di istruzioni.

In funzione della lingua di visualizzazione, esistono inoltre differenze in merito ai tasti ed alle schermate. Nella presente guida, per le spiegazioni di base si fa riferimento alle schermate in inglese.

Tutte le specifiche sono corrette al momento della stampa. Tenere presente che alcune specifiche potrebbero essere modificate senza preavviso.

Consulte el Manual de instrucciones si desea obtener instrucciones más detalladas.

Además, dependiendo del idioma visualizado algunos botones y pantallas podrán ser diferentes. En esta guía, para las explicaciones básicas se emplean pantallas en inglés.

Todas las especificaciones son las correctas antes de enviar a imprenta esta publicación. Tenga en cuenta que algunas especificaciones pueden sufrir cambios sin previo aviso.

Consulte o Manual de operações para obter instruções detalhadas.

Além disso, há diferenças nas teclas e telas dependendo do idioma de exibição. Neste guia, as telas em inglês são usadas para as explicações básicas.

Todas estas especificações encontram-se corretas no momento da impressão deste manual. Algumas especificações estão sujeitas a alterações sem aviso prévio.

Подробные инструкции см. в руководстве пользователя.

Кроме того, внешний вид кнопок и экранов может различаться в зависимости от языка. В данном справочнике в качестве иллюстраций используются англоязычные экраны.

Все спецификации соответствуют фактическим на момент издания справочника. Некоторые спецификации могут быть изменены без предварительного уведомления.

#### **Contents**

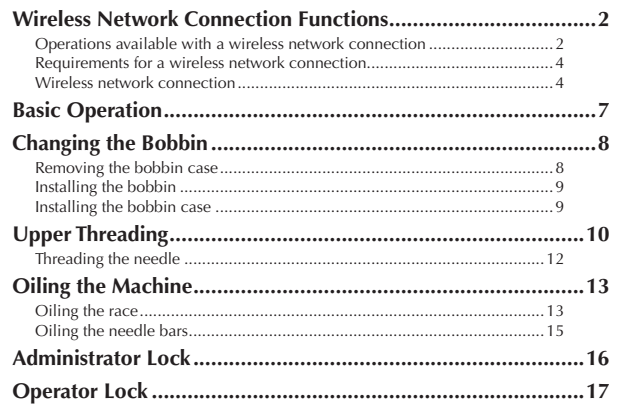

### **Table des matières**

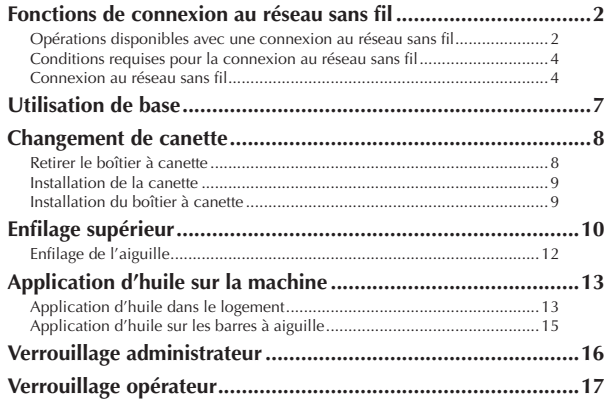

### **Sommario**

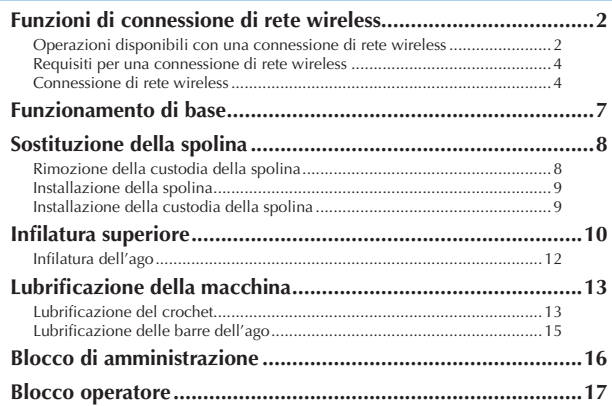

### **Índice**

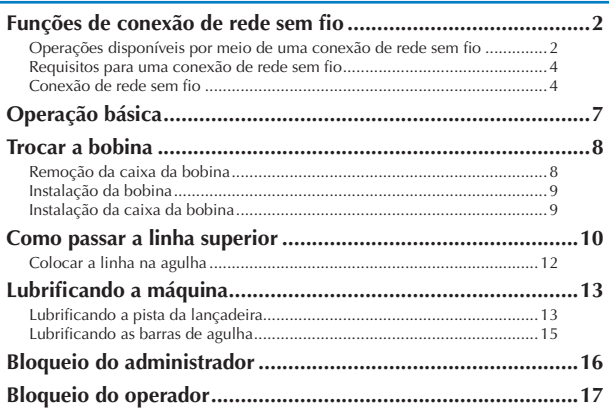

### **Inhalt**

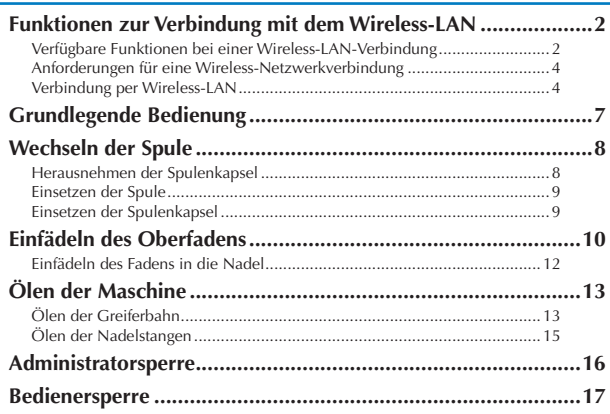

### **Inhoudsopgave**

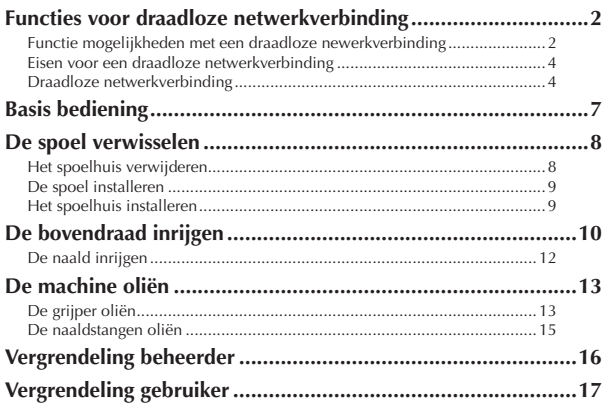

### **Contenido**

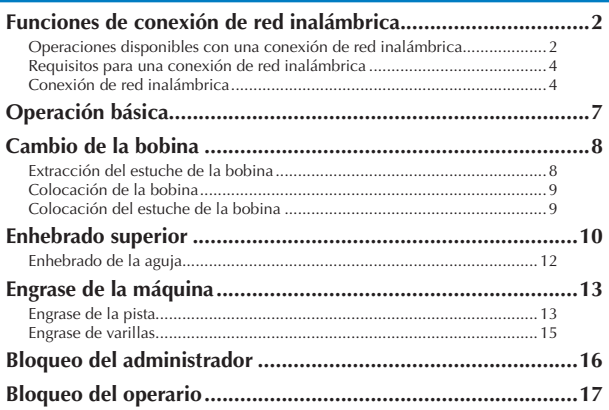

### **Содержание**

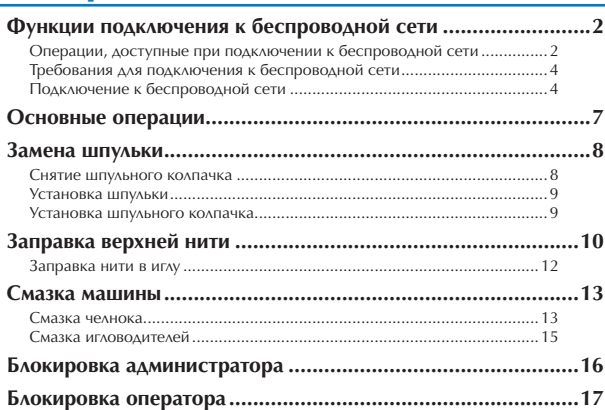

**Fonctions de connexion au réseau sans fil Functies voor draadloze netwerkverbinding Funzioni di connessione di rete wireless Funções de conexão de rede sem fio**

- ◆**Operations available with a wireless network connection**
- ◆ Opérations disponibles avec une connexion **au réseau sans fil**
- ◆ Operazioni disponibili con una connessione **di rete wireless**
- ◆**Operações disponíveis por meio de uma conexão de rede sem fio**

The following useful operations will be available if the machine is connected to a wireless network.

Les opérations utiles suivantes seront disponibles si la machine est connectée à un réseau sans fil.

Connettendo la macchina a una rete wireless, saranno disponibili le funzioni elencate di seguito.

As operações úteis a seguir estarão disponíveis apenas se a máquina estiver conectada a uma rede sem fio.

**Wireless Network Connection Functions Funktionen zur Verbindung mit dem Wireless-LAN Funciones de conexión de red inalámbrica Функции подключения к беспроводной сети**

- ◆**Verfügbare Funktionen bei einer Wireless-LAN-Verbindung**
- ◆**Functie mogelijkheden met een draadloze newerkverbinding**
- ◆ Operaciones disponibles con una conexión **de red inalámbrica**
- ◆**Операции, доступные при подключении к беспроводной сети**

Die folgenden nützlichen Funktionen sind verfügbar, wenn die Maschine mit einem Wireless-LAN verbunden ist.

De hierna beschreven functies en mogelijkheden zijn van toepassing als de machine is verbonden met een draadloos netwerk.

Las siguientes operaciones útiles estarán disponibles si la máquina está conectada a una red inalámbrica.

Указанные далее полезные операции доступны, если машина подключена к беспроводной сети.

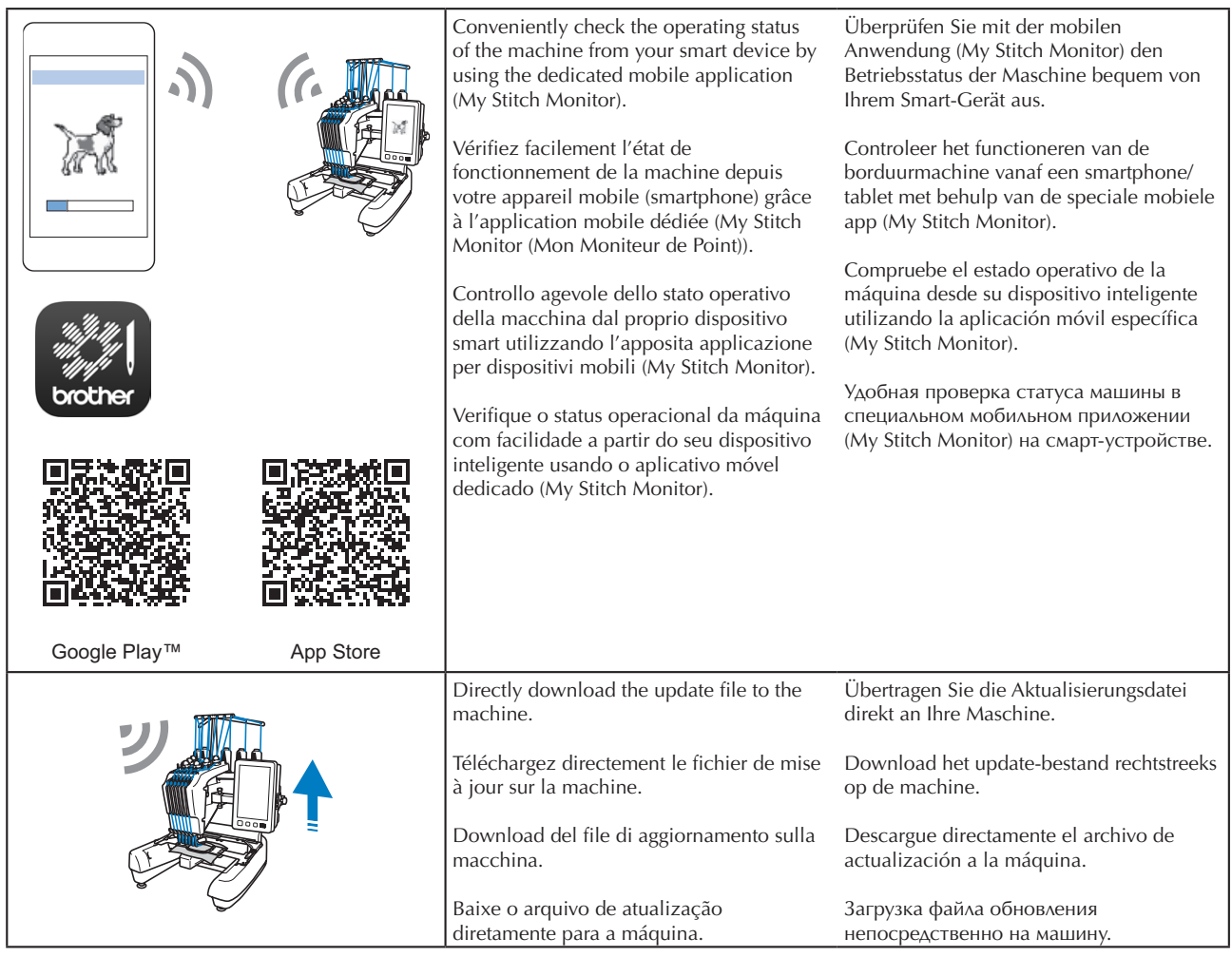

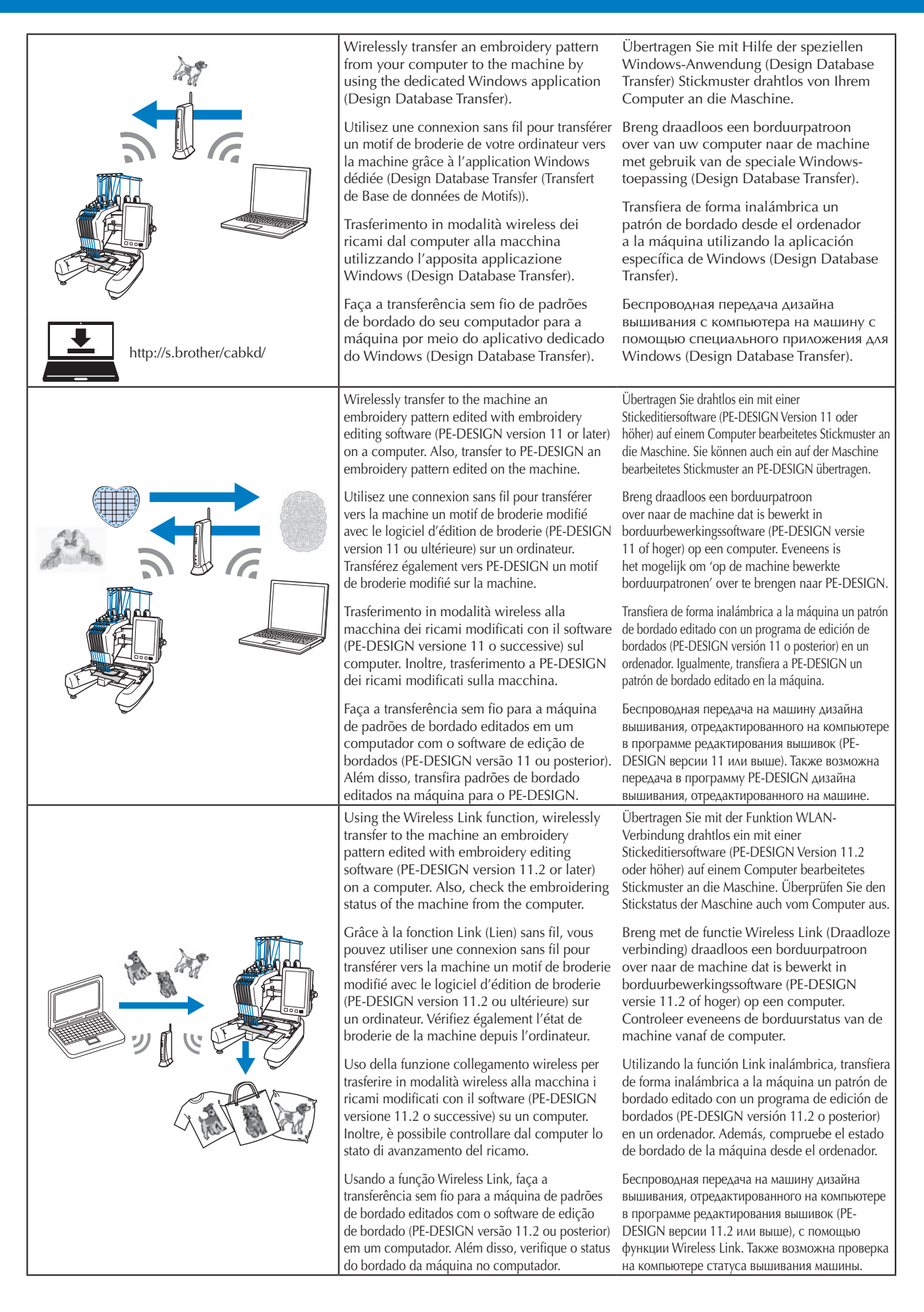

**Wireless Network Connection Functions Fonctions de connexion au réseau sans fil Funzioni di connessione di rete wireless Funções de conexão de rede sem fio**

**Funktionen zur Verbindung mit dem Wireless-LAN Functies voor draadloze netwerkverbinding Funciones de conexión de red inalámbrica Функции подключения к беспроводной сети**

- ◆**Requirements for a wireless network connection**
- ◆ Conditions requises pour la connexion au **réseau sans fil**
- ◆**Requisiti per una connessione di rete wireless**
- ◆**Requisitos para uma conexão de rede sem fio**

The wireless network connection complies with IEEE 802.11 b/g/n standards and uses the 2.4 GHz frequency.

•A wireless network cannot be set up with WPA/WPA2 Enterprise.

La connexion au réseau sans fil s'effectue selon la norme IEEE 802.11 b/g/n et utilise la fréquence 2,4 GHz.

•Le réseau sans fil ne peut être configuré avec la norme WPA/ WPA2 Enterprise.

La connessione di rete wireless è conforme agli standard IEEE 802.11 b/g/n e utilizza una frequenza di 2,4 GHz.

•Non è possibile configurare una rete wireless con autenticazione WPA/WPA2 Enterprise.

A conexão de rede sem fio está em conformidade com os padrões IEEE 802.11 b/g/n e usa a frequência de 2,4 GHz.

•Não é possível configurar uma rede sem fio com o WPA/WPA2 Enterprise.

◆**Wireless network connection**

- ◆**Connexion au réseau sans fil**
- ◆**Connessione di rete wireless**
- ◆**Conexão de rede sem fio**
- ◆**Anforderungen für eine Wireless-Netzwerkverbindung**
- ◆**Eisen voor een draadloze netwerkverbinding**
- ◆ Requisitos para una conexión de red inalám**brica**
- ◆**Требования для подключения к беспроводной сети**

Die Wireless-LAN-Verbindung entspricht dem Standard IEEE 802.11 b/g/n und verwendet die Frequenz 2,4 GHz.

•Das Wireless-LAN kann nicht mit WPA/WPA2 Enterprise eingerichtet werden.

De draadloze netwerkverbinding voldoet aan de IEEE 802.11 b/g/nnormen en maakt gebruik van de frequentie 2,4 GHz.

•Het is niet mogelijk om een draadloze verbinding via WPA/WPA2 Enterprise in te stellen.

La conexión de red inalámbrica cumple con las normativas IEEE 802.11 b/g/n y utiliza una frecuencia de 2,4 GHz.

•No puede configurarse una red inalámbrica con WPA/WPA2 Enterprise.

Беспроводное соединение соответствует стандартам IEEE 802.11 b/g/n и использует частоту 2,4 ГГц.

- •Беспроводное подключение нельзя настроить с помощью WPA/WPA2 Enterprise.
	- ◆**Verbindung per Wireless-LAN**
	- ◆**Draadloze netwerkverbinding**
	- ◆**Conexión de red inalámbrica**
	- ◆**Подключение к беспроводной сети**

### 0

Find your security information (SSID and network key) and note it. •Connect the machine and your computer or smart device to the same network.

Recherchez vos informations de sécurité (SSID et clé réseau) et notez-les.

•Connectez la machine et votre ordinateur ou appareil mobile (smartphone) au même réseau.

Cercare le informazioni di sicurezza (nome SSID e chiave di rete) e annotarle.

•Collegare la macchina e il computer o il dispositivo smart alla stessa rete.

Encontre e anote suas informações de segurança (SSID e chave de rede).

•Conecte a máquina e seu computador ou dispositivo inteligente à mesma rede.

Suchen Sie Ihre Sicherheitsinformationen (SSID und Netzwerkschlüssel) heraus und notieren Sie sie.

•Verbinden Sie die Maschine und Ihren Computer oder Ihr Smart-Gerät mit demselben Netzwerk.

Zoek uw beveiligingsgegevens (SSID en netwerksleutel) op en noteer deze.

•Verbind de machine en uw pc of smartphone/tablet met hetzelfde draadloze netwerk.

Busque su información de seguridad (SSID y clave de red) y anótela.

•Conecte la máquina y el ordenador o el dispositivo inteligente a la misma red.

Найдите данные безопасности своей беспроводной сети (название SSID и сетевой ключ) и запишите их.

•Подключите машину и компьютер или смарт-устройство к одной и той же сети.

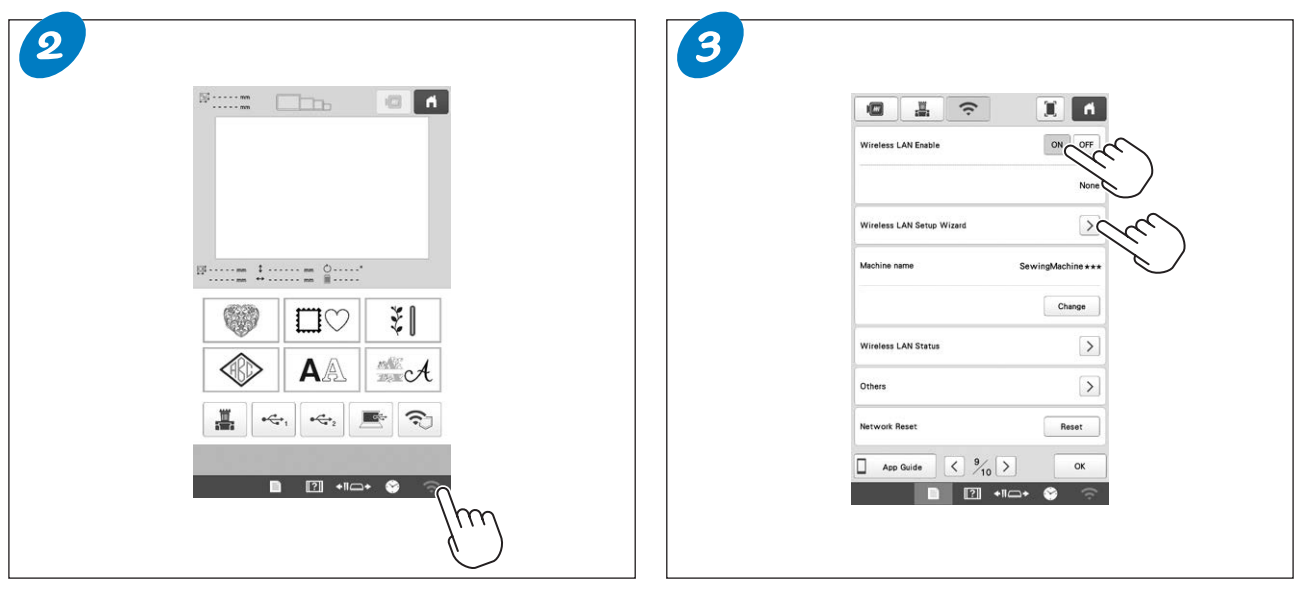

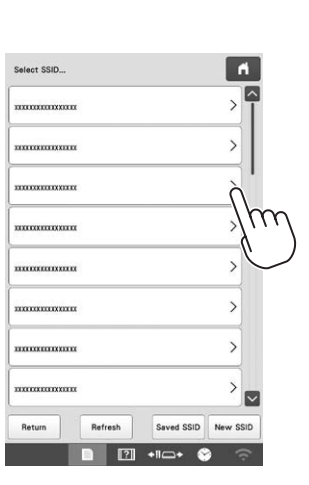

 $\overline{4}$ 

Touch  $\geq$  beside the SSID that was noted. Tippen Sie auf  $\geq$  neben der notierten SSID. Appuyez sur > à côté du SSID que vous avez noté. Tik op  $\geq$  naast de SSID die u hebt genoteerd. Premere  $\sum$  accanto al nome SSID che è stato annotato. Toque  $\geq$  que se muestra junto al SSID que se ha anotado. Toque em  $\geq$  ao lado do SSID anotado. Нажмите на значок  $\geq$  рядом с названием SSID, которое вы записали.

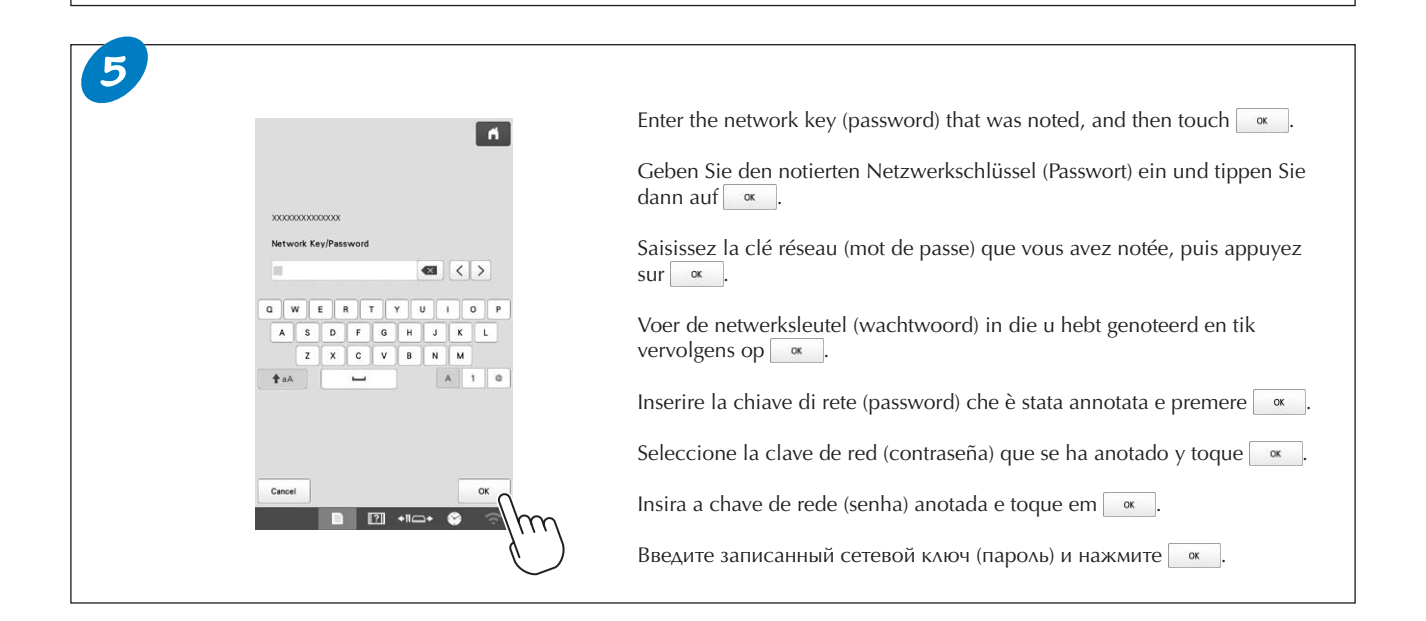

**Wireless Network Connection Functions Fonctions de connexion au réseau sans fil Funzioni di connessione di rete wireless Funções de conexão de rede sem fio** **Funktionen zur Verbindung mit dem Wireless-LAN Functies voor draadloze netwerkverbinding Funciones de conexión de red inalámbrica Функции подключения к беспроводной сети**

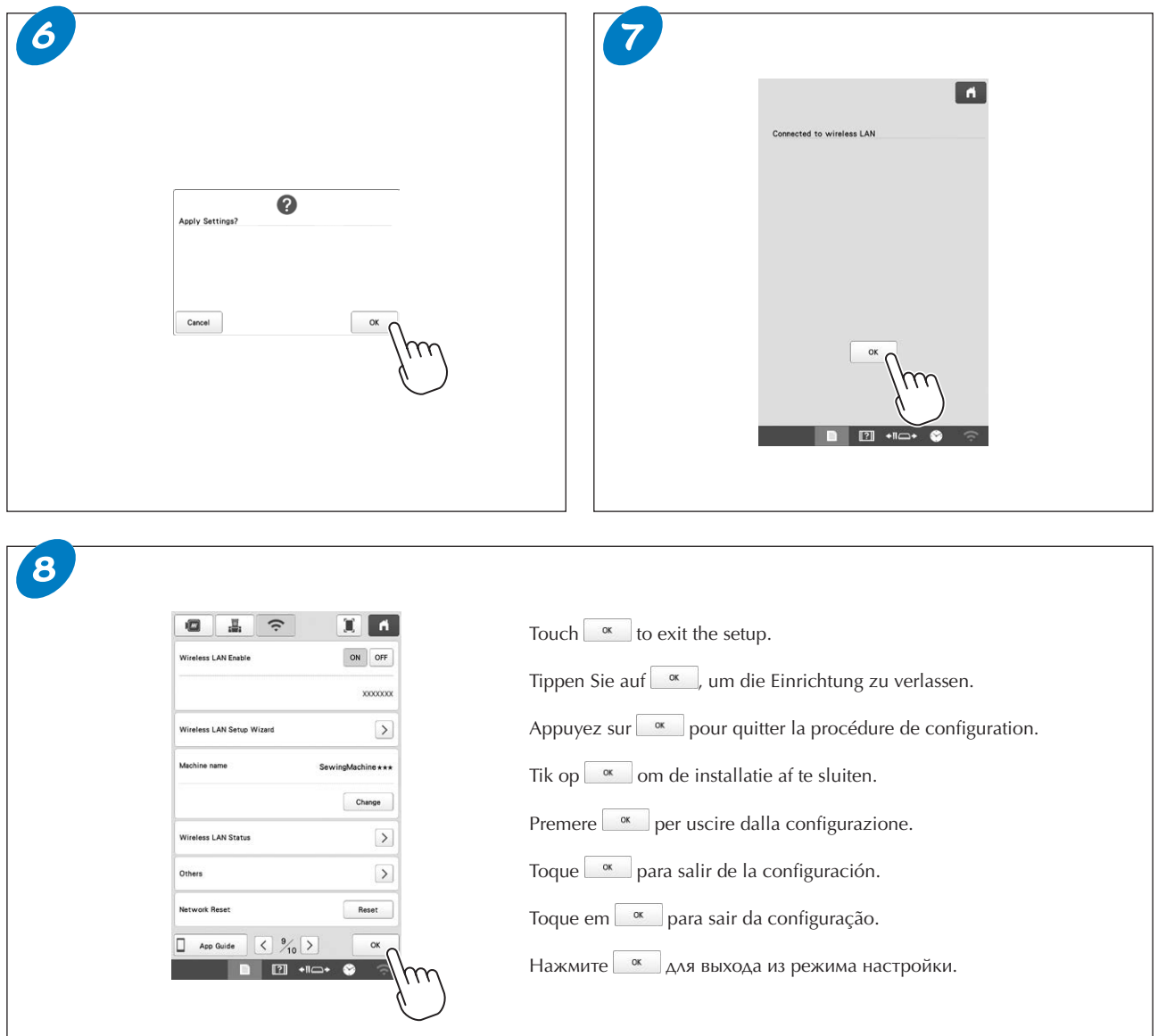

### **Basic Operation Utilisation de base Funzionamento di base Operação básica**

**Grundlegende Bedienung Basis bediening Operación básica Основные операции**

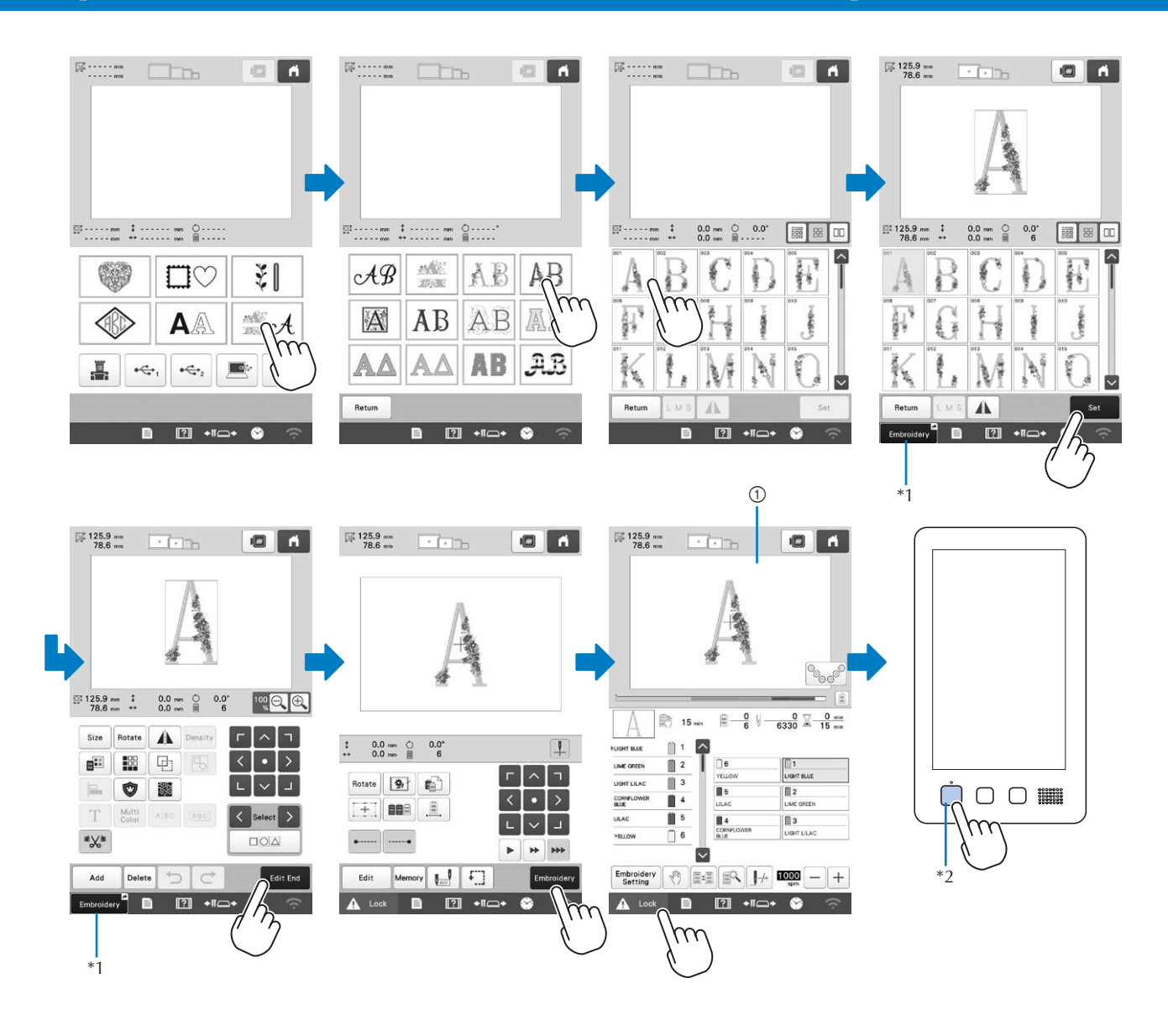

- \*1 Touch  $\left[\begin{array}{cc} \text{fombraidary} \\ \end{array}\right]$  to advance to the embroidering screen (1).
- \*1 Appuyez sur  $\Box$  Brodorie  $\Box$  pour avancer jusqu'à l'écran de broderie (1).
- \*1 Premere  $\Box$  NGRMO  $\Box$  per andare avanti alla schermata ricamo (1).
- \*1 Toque em para avançar para a tela de bordado (1).
- \*2 Please confirm thread colors and complete upper threading before pressing the "Start/Stop" button. (refer to page 10)
- \*2 Veuillez vérifier les couleurs de fil et terminer l'enfilage supérieur avant d'appuyer sur le bouton « Marche/Arrêt » (reportez-vous à la page 10).
- \*2 Verificare i colori del filo e completare l'infilatura superiore prima di premere il pulsante "Avvio/Stop". (Consultare pagina 10.)
- \*2 Confirme as cores das linhas e complete a passagem das linhas superiores antes de pressionar o botão "Iniciar/Parar". Consulte as informações na página 10.
- \*1 Berühren Sie  $\left\lceil \frac{\text{stiken }^2}{2} \right\rceil$  um zum Stickbildschirm (1) zu gelangen.
- \*1 Tik op  $\Box$  **Excelures** om door te gaan naar het borduurscherm  $(\Box)$ .
- \*1 Toque  $\Box$  Bordado  $\Box$  para avanzar a la pantalla de bordado (1).
- $*1$  Нажмите кнопку  $\Box$  в частры открыть экран вышивания  $(\bigcirc).$
- \*2 Bestätigen Sie die Garnfarben und fädeln Sie die Oberfäden vollständig ein, bevor Sie die Taste "Start/Stopp" drücken. (siehe Seite 10)
- \*2 Controleer de garenkleuren en rijg de bovendraad in voordat u op de "Start/Stop"-toets drukt. (Raadpleeg pagina 10.)
- \*2 Confirme los colores del hilo y complete el enhebrado del hilo superior antes de pulsar el botón de "inicio/parar". (Consulte la página 10)
- \*2 Подтвердите цвета нитей и выполните заправку верхней нити, затем нажмите кнопку "Старт/Стоп". (См. стр. 10.)

### **Changing the Bobbin Changement de canette Sostituzione della spolina Trocar a bobina**

### **Wechseln der Spule De spoel verwisselen Cambio de la bobina Замена шпульки**

- ◆**Removing the bobbin case**
- ◆**Retirer le boîtier à canette**
- ◆**Rimozione della custodia della spolina**
- ◆**Remoção da caixa da bobina**
- ◆**Herausnehmen der Spulenkapsel**
- ◆**Het spoelhuis verwijderen**
- ◆**Extracción del estuche de la bobina**
- ◆**Снятие шпульного колпачка**

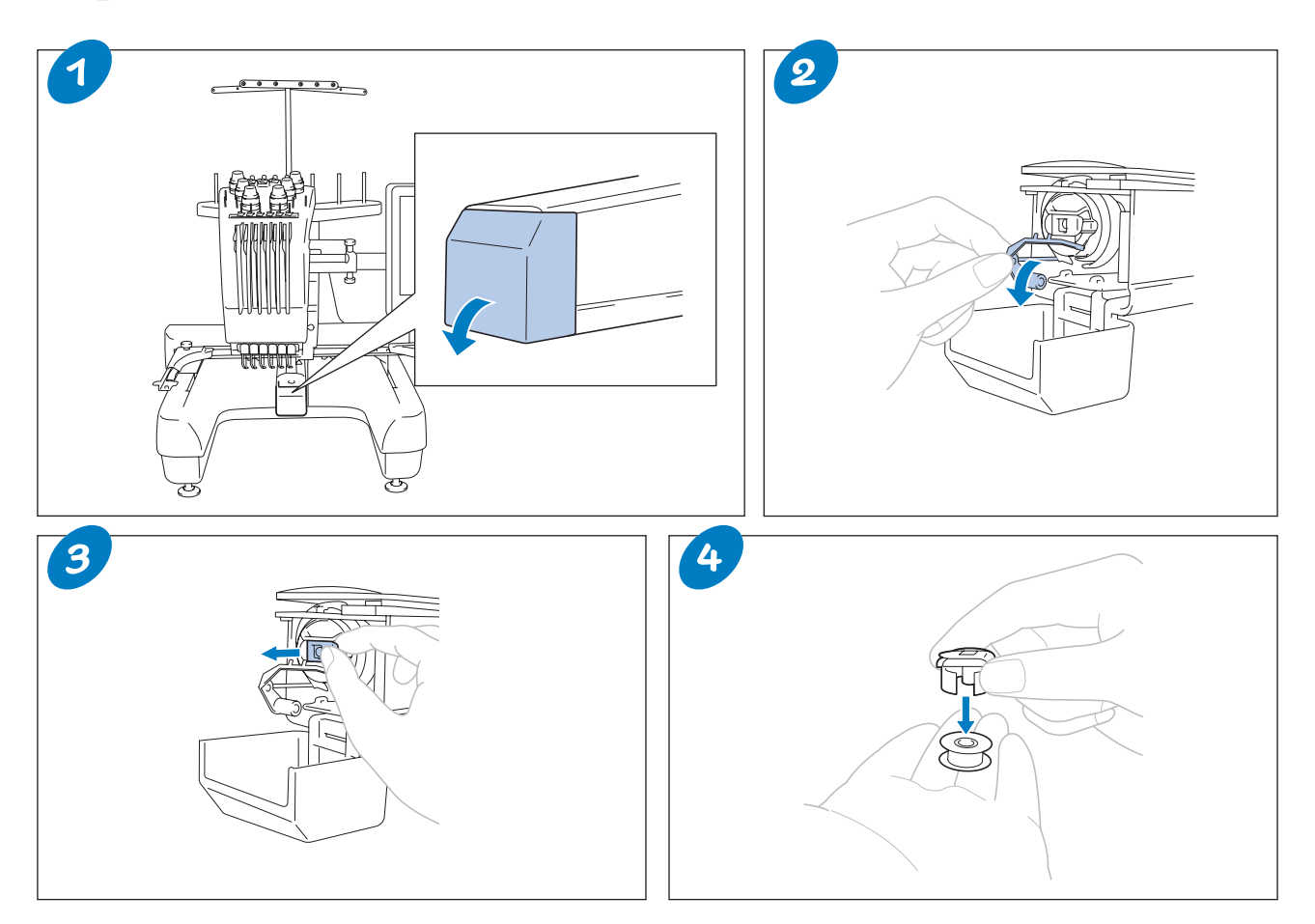

After removing the bobbin case, apply oil to the machine. For details, refer to "Oiling the Machine" on page 13.

Après avoir retiré le boîtier de la canette, appliquez de l'huile sur la machine. Pour plus de détails, reportez-vous à la section « Application d'huile sur la machine » à la page 13.

Dopo avere tolto la custodia della spolina, lubrificare la macchina con olio. Per i dettagli, consultare "Lubrificazione della macchina" a pagina 13.

Depois de remover a caixa da bobina, aplique óleo à máquina. Para obter detalhes, consulte a seção "Lubrificando a máquina" na página 13.

Nachdem Sie die Spulenkapsel entfernt haben, ölen Sie die Maschine. Weitere Informationen hierzu finden Sie im Abschnitt "Ölen der Maschine" auf Seite 13.

Breng olie aan op de machine nadat u het spoelhuis hebt verwijderd. Raadpleeg "De machine oliën" op pagina 13 voor meer informatie.

Después de retirar el estuche de la bobina, engrase la máquina. Para más información, consulte "Engrase de la máquina" en la página 13.

После извлечения шпульного колпачка смажьте механизмы машины. Дополнительные сведения см. в разделе "Смазка машины" на стр. 13.

- ◆**Installing the bobbin**
- ◆**Installation de la canette**
- ◆**Installazione della spolina**
- ◆**Instalação da bobina**
- ◆**Einsetzen der Spule**
- ◆**De spoel installeren**
- ◆**Colocación de la bobina**
- ◆**Установка шпульки**

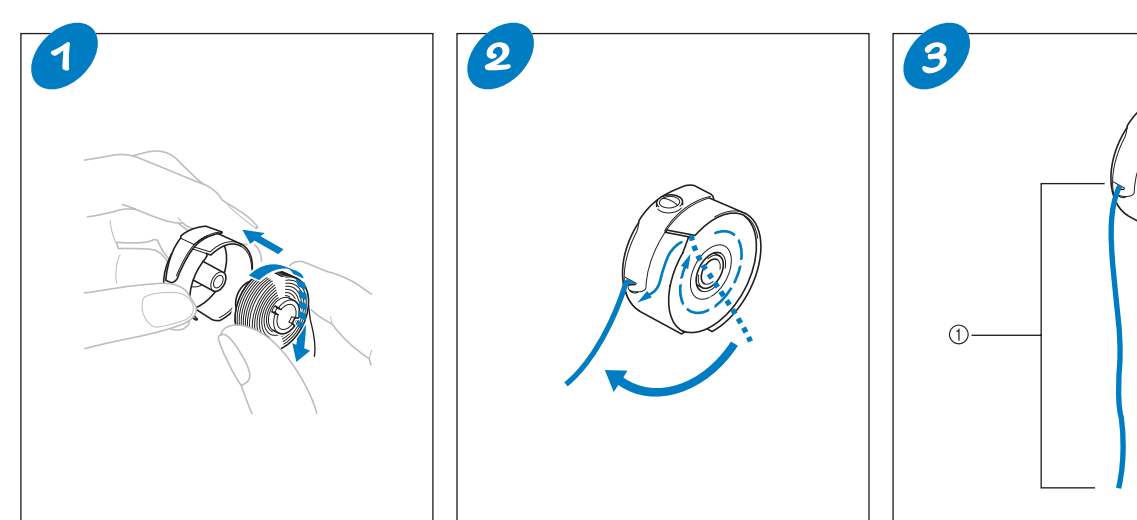

- 1 Pull out about 5 cm (2 inches) of thread.
- 1 Tirez environ 5 cm (2 po) de fil.
- 1 Estrarre circa 5 cm (2 pollici) di filo.
- $\overline{1}$  Puxe cerca de 5 cm (2 polegadas) de linha para fora.
- 1 Ziehen Sie ungefähr 5 cm (2 Zoll) Faden heraus.
- 1 Trek ongeveer 5 cm draad uit.
- 1 Tire del hilo unos 5 cm (2 pulgadas).
- 1 Вытяните приблизительно 5 cm нити.
- ◆**Installing the bobbin case** ◆**Installation du boîtier à canette**
- ◆**Installazione della custodia della spolina**
- ◆**Instalação da caixa da bobina**
- ◆**Einsetzen der Spulenkapsel** ◆**Het spoelhuis installeren**
- ◆**Colocación del estuche de la bobina**
- ◆**Установка шпульного колпачка**

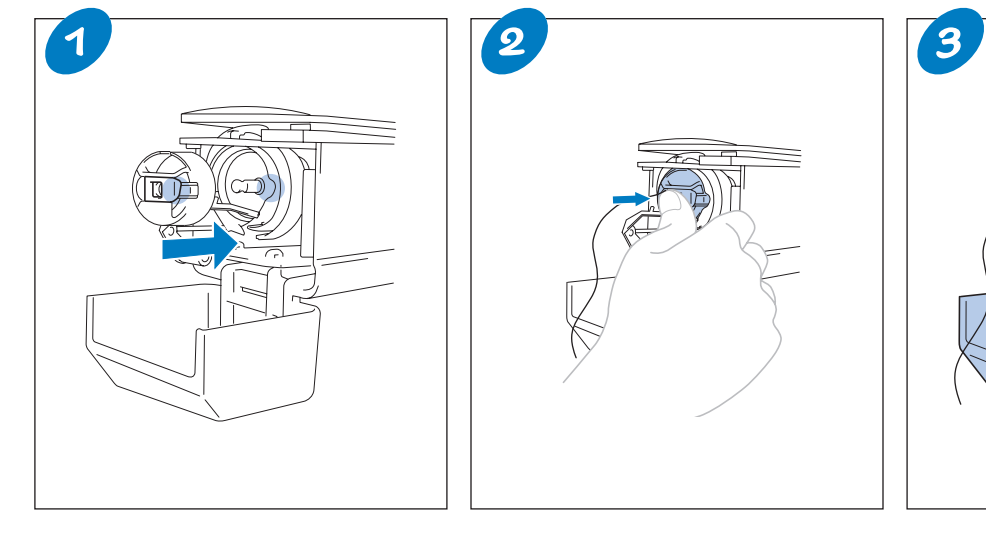

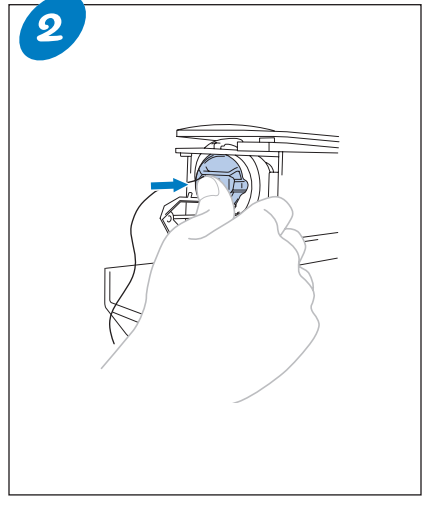

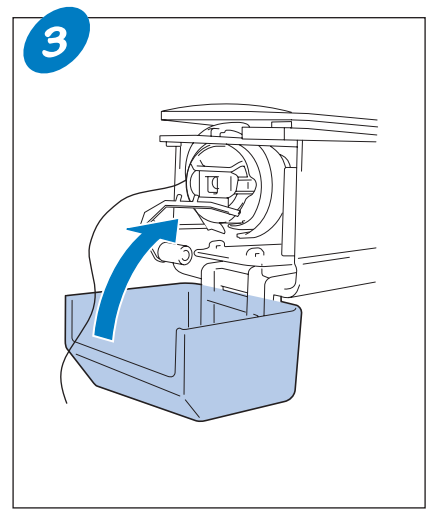

### **Upper Threading Enfilage supérieur Infilatura superiore Como passar a linha superior Заправка верхней нити**

Check the embroidering screen for information on which needle bars should be threaded with specified thread colors, and then thread the upper threads with the automatic needle-threading mechanism. For details, refer to the Operation Manual.

Consultez l'écran de broderie pour savoir quelles barres à aiguille doivent être enfilées, ainsi que les couleurs de fil à utiliser, puis procédez à l'enfilage des fils supérieurs à l'aide du dispositif d'enfilage automatique de l'aiguille. Pour plus de détails, consultez le manuel d'instructions.

Controllare la schermata ricamo per informazioni su quali barre dell'ago devono essere infilate con i colori del filo specificati, quindi infilare i fili superiori con il meccanismo di infilatura automatica dell'ago. Per i dettagli, consultare il Manuale di istruzioni.

Verifique a tela de bordado para obter informações sobre quais barras de agulha devem ser passadas com as cores de linha especificadas e, em seguida, passe as linhas superiores com o mecanismo automático de passagem da linha na agulha. Para obter mais detalhes, consulte o Manual de Operações.

## **Einfädeln des Oberfadens De bovendraad inrijgen Enhebrado superior**

Überprüfen Sie auf dem Stickbildschirm, welche Nadelstangen mit welchen Garnfarben arbeiten sollen, und fädeln Sie dann die Oberfäden mit dem automatischen Einfädler ein. Ausführliche Informationen hierzu finden Sie in der Bedienungsanleitung.

Controleer het borduurscherm op informatie over welke naaldstangen met welke opgegeven kleuren draad moeten worden ingeregen en rijg vervolgens de bovendraden in met het automatisch naaldinrijgmechanisme. Raadpleeg de bedieningshandleiding voor meer informatie.

Compruebe la pantalla de bordado para obtener información sobre las varillas que deben enhebrarse con los colores del hilo especificados y, a continuación, enhebre los hilos superiores con el mecanismo de enhebrado automático de aguja. Si desea más información, consulte el Manual de instrucciones.

Проверьте на экране вышивания информацию о том, в какие игловодители следует заправить нити указанных цветов. Затем заправьте верхние нити с помощью устройства автоматической заправки нити. Дополнительные сведения см. в руководстве пользователя.

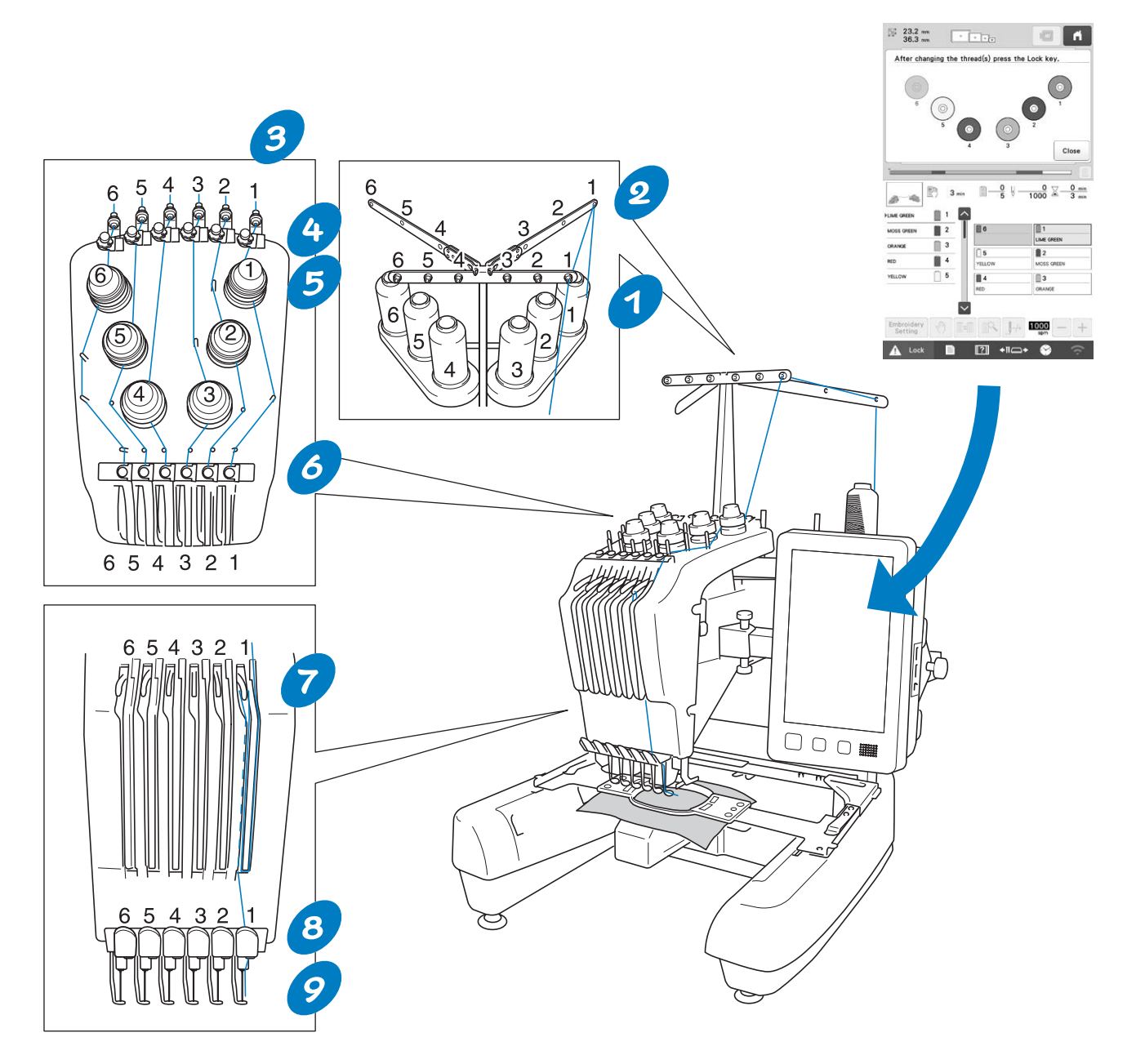

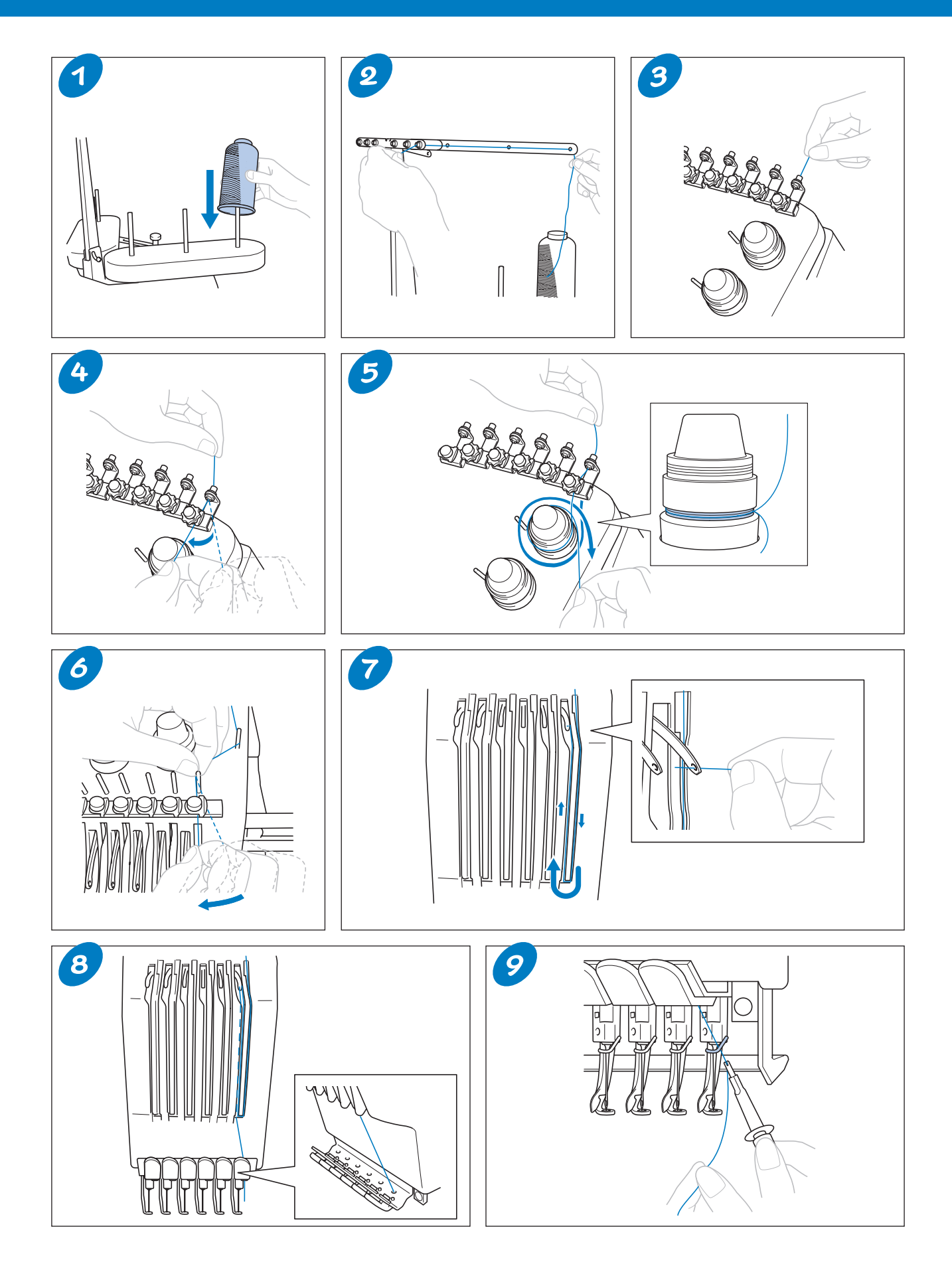

**Einfädeln des Oberfadens De bovendraad inrijgen Enhebrado superior Заправка верхней нити**

- ◆**Threading the needle**
- ◆**Enfilage de l'aiguille**
- ◆**Infilatura dell'ago**
- ◆**Colocar a linha na agulha**
- ◆**Einfädeln des Fadens in die Nadel**
- ◆**De naald inrijgen**
- ◆**Enhebrado de la aguja**
- ◆**Заправка нити в иглу**

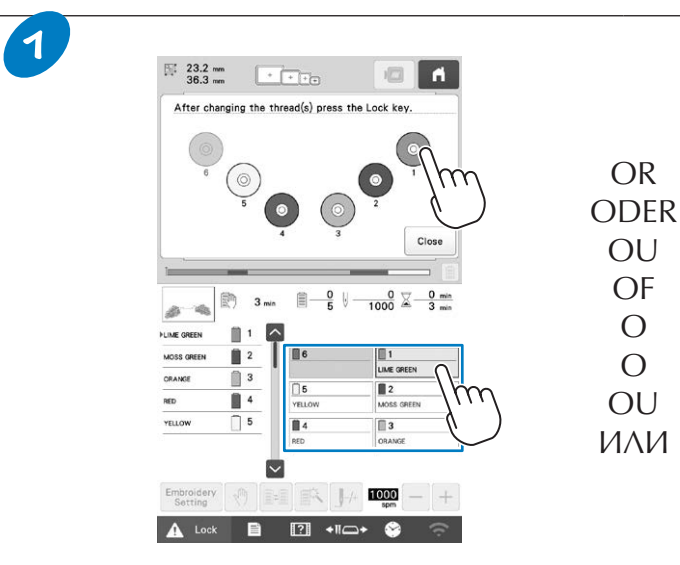

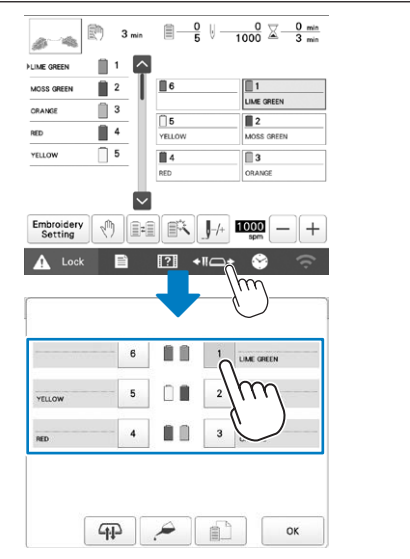

Touch the key for the needle bar that you wish to thread. The needle can also be threaded by selecting a spool in the top of the threading information screen.

Appuyez sur le numéro correspondant à l'aiguille que vous souhaitez enfiler. Vous pouvez également enfiler l'aiguille en sélectionnant une bobine en haut de l'écran d'informations d'enfilage.

Premere il tasto corrispondente alla barra dell'ago che si desidera infilare. È possibile infilare l'ago anche selezionando un rocchetto nella parte superiore della schermata delle informazioni sull'infilatura.

Toque na tecla da barra de agulha na qual deseja passar a linha. Você também pode passar a linha pela agulha selecionando um carretel na parte superior da tela de informações de passagem de linha.

Berühren Sie die Taste für die Nadelstange, in die der Faden eingefädelt werden soll. Sie können die Nadel auch einfädeln, indem Sie im Bildschirm mit den Garninformationen oben eine Spule auswählen.

Druk op de toets voor de naald die u wilt inrijgen. U kunt de naald ook inrijgen door een klos te selecteren boven aan het scherm met inrijginformatie.

Pulse la tecla correspondiente a la varilla de la aguja que desea enhebrar. También se puede enhebrar la aguja seleccionando un carrete en la parte superior de la pantalla de información del enhebrado.

Нажмите кнопку, соответствующую игловодителю, в который нужно заправить нить. Также можно заправить нить в иглу, выбрав катушку в верхней части экрана с информацией о заправке нитей.

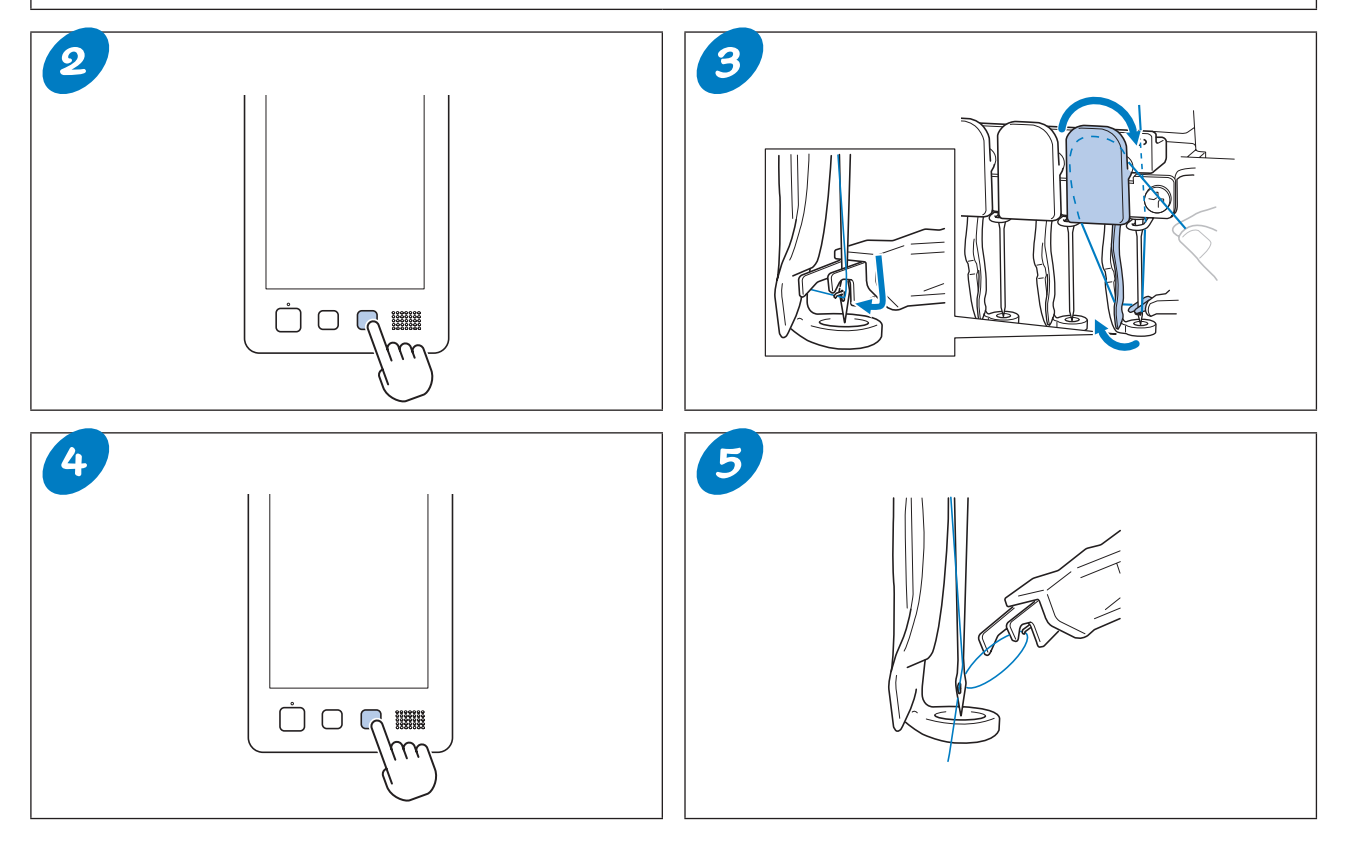

**Oiling the Machine Application d'huile sur la machine De machine oliën Lubrificazione della macchina Engrase de la máquina Lubrificando a máquina Ölen der Maschine Смазка машины**

- ◆**Oiling the race**
- ◆**Application d'huile dans le logement**
- ◆**Lubrificazione del crochet**
- ◆**Lubrificando a pista da lançadeira**

Put a drop of oil onto the hook once a day before use.

Versez une goutte d'huile sur le crochet une fois par jour avant utilisation.

Lubrificare il crochet con una goccia di olio una volta al giorno prima dell'uso.

Coloque uma gota de óleo na lançadeira uma vez por dia antes de utilizá-la.

- ◆**Ölen der Greiferbahn** ◆**De grijper oliën**
- ◆**Engrase de la pista**
- ◆**Смазка челнока**
- 

Bitte einmal am Tag vor dem Gebrauch einen Tropfen Öl auf den Greifer auftragen.

Breng eenmaal daags voor gebruik een druppel olie aan op de grijper.

Ponga una gota de aceite en el gancho una vez al día antes de utilizar la máquina.

Ежедневно перед использованием машины следует капнуть каплю смазочного масла на челнок.

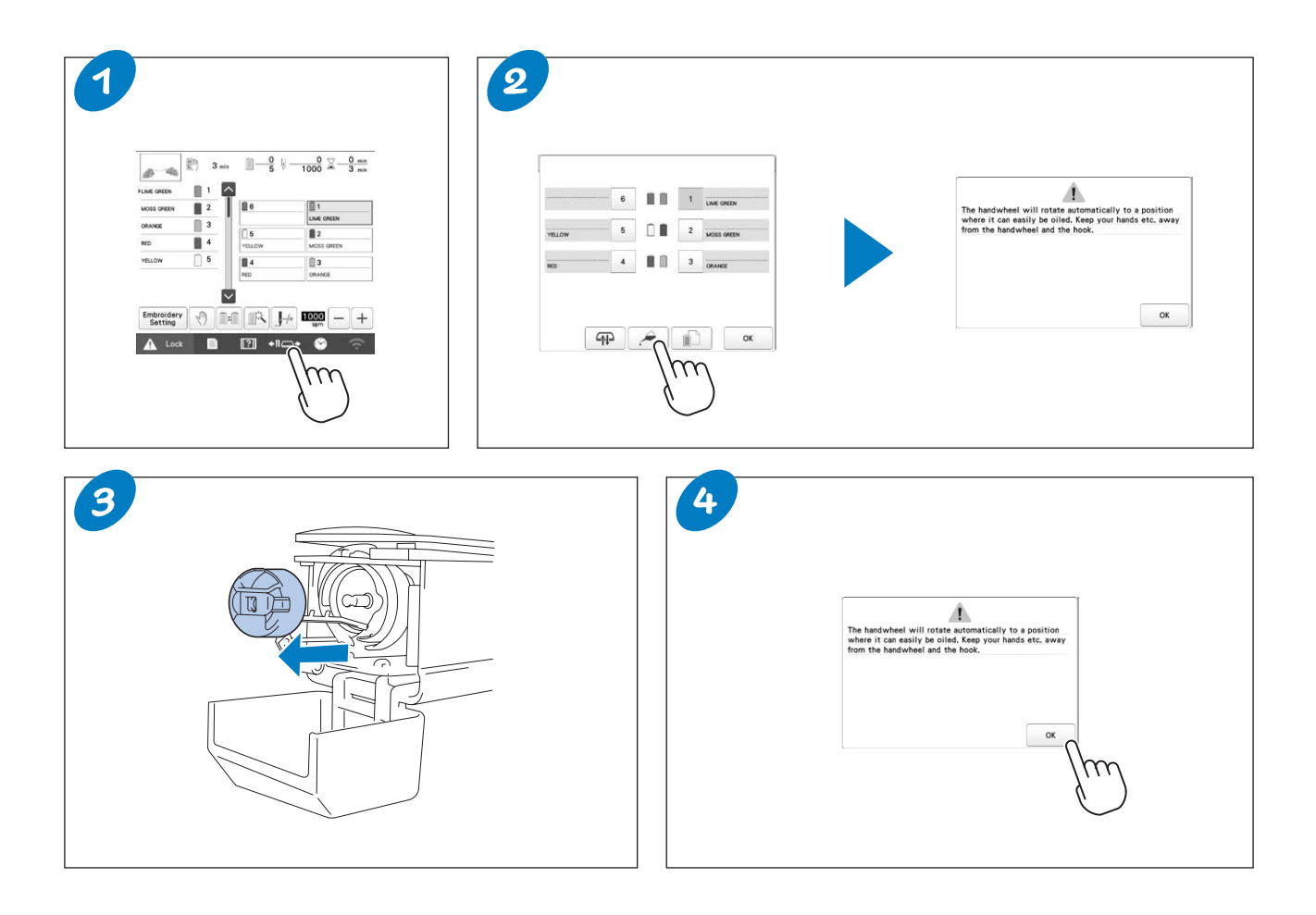

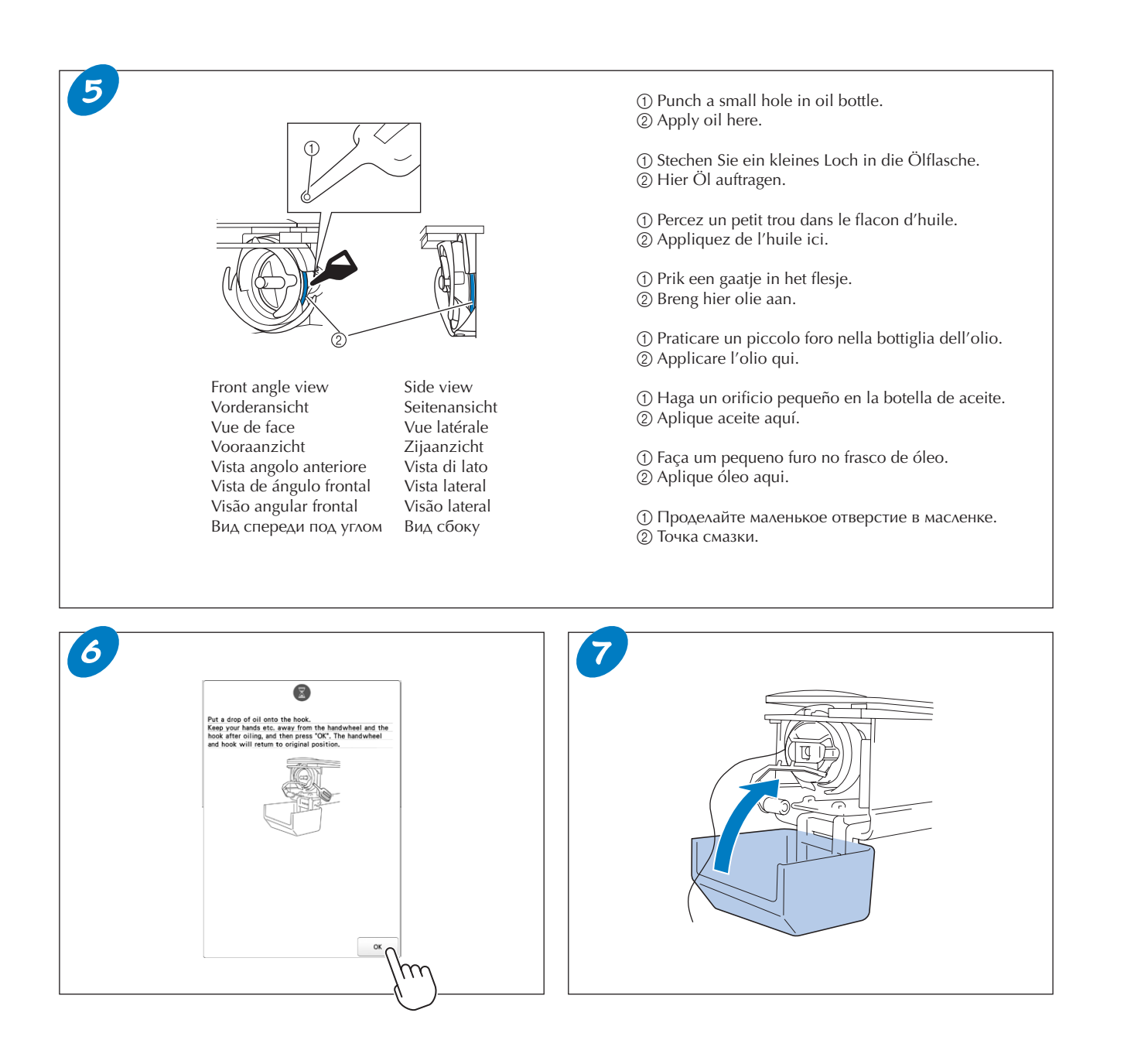

#### ◆**Oiling the needle bars** ◆**Application d'huile sur les barres à aiguille** ◆**Lubrificazione delle barre dell'ago** ◆**Lubrificando as barras de agulha**

Apply one drop of oil on the lower needle bar above the felt washer every 40 – 50 hours of embroidering time.

Versez une goutte d'huile sur la barre à aiguille inférieure située au dessus de la rondelle en feutre, toutes les 40 à 50 heures d'utilisation de la machine.

Aggiungere una goccia di olio alla barra dell'ago inferiore sopra la rondella di feltro ogni 40 – 50 ore di ricamo.

Aplique uma gota de óleo na barra de agulha inferior acima da arruela de feltro a cada 40–50 horas de tempo de bordado.

- ◆**Ölen der Nadelstangen**
- ◆**De naaldstangen oliën**
- ◆**Engrase de varillas**
- ◆**Смазка игловодителей**

Alle 40–50 Betriebsstunden auf die Filzunterlegscheibe der unteren Nadelstange einen Tropfen Öl auftragen.

Breng na elke 40 – 50 uur borduurtijd een druppel olie aan op de onderste naaldstang boven de viltring.

Ponga una gota de aceite en la varilla inferior situada encima de la arandela de fieltro cada 40 – 50 horas de bordado.

После каждых 40–50 часов работы машины наносите одну каплю масла на нижний игловодитель над войлочной шайбой.

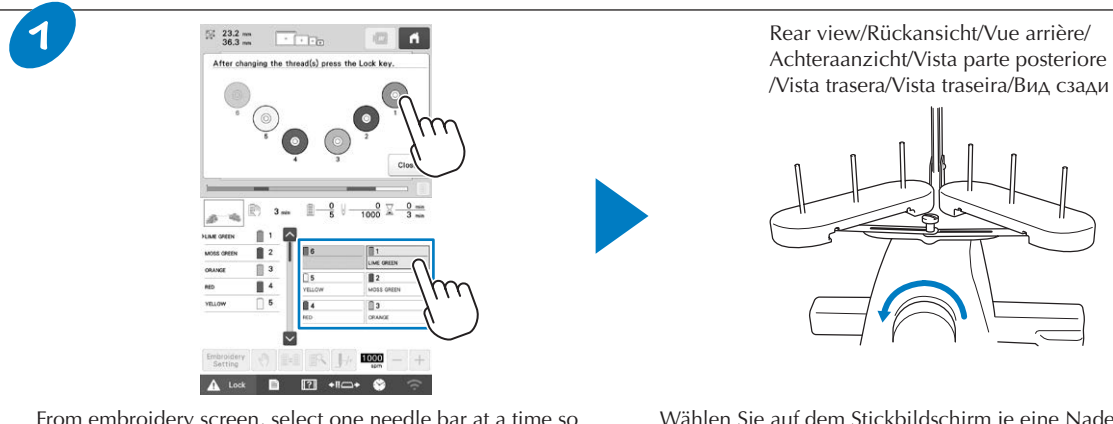

From embroidery screen, select one needle bar at a time so that it can be moved to the embroidery position, and rotate the handwheel toward the LCD panel to bring the needle bar to its lowest position.

Dans l'écran de broderie, sélectionnez une barre à aiguille à la fois de façon à ce qu'elle puisse se mettre dans la position de broderie, et tournez le volant dans la direction de l'écran à cristaux liquides pour amener la barre à aiguille à sa position la plus basse.

Dalla schermata ricamo, selezionare una barra dell'ago alla volta in modo da poterla spostare nella posizione di ricamo. Dopo di che, ruotare il volantino verso il display a cristalli liquidi per abbassare completamente la barra dell'ago.

Na tela de bordado, selecione uma barra de agulha por vez para que ela seja movida para a posição de bordado e gire o volante em direção ao painel LCD para trazer a barra de agulha para sua posição mais baixa.

Wählen Sie auf dem Stickbildschirm je eine Nadelstange aus, sodass diese in die Stickposition bewegt wird, und drehen Sie das Handrad in Richtung des LCD-Bildschirms, um die Nadelstange in ihre tiefste Position zu bringen.

Selecteer op het borduurscherm één naaldstang tegelijk zodat u deze naaldstang kunt verplaatsen naar de borduurpositie. Draai het handwiel in de richting van het LCD-scherm om de naaldstang in de laagste stand te zetten.

En la pantalla de bordado, seleccione una varilla de la aguja a la vez para que se pueda mover a la posición de bordado, y gire la polea hacia la pantalla LCD para colocar la varilla de la aguja en su posición más baja.

На экране вышивания выбирайте по одному игловодителю, чтобы переместить его в положение вышивания. Затем поверните маховик к ЖК-дисплею, чтобы опустить игловодитель в самое нижнее положение.

O <del>血動</del> □ ① Apply oil here. Appliquez de l'huile ici. 1 Breng hier olie aan. Applicare l'olio qui. Aplique óleo aqui. Hier Öl auftragen. Aplique aceite aquí. Точка смазки.

**Administrator Lock Verrouillage administrateur Blocco di amministrazione Bloqueio do administrador**

**Administratorsperre Vergrendeling beheerder Bloqueo del administrador Блокировка администратора**

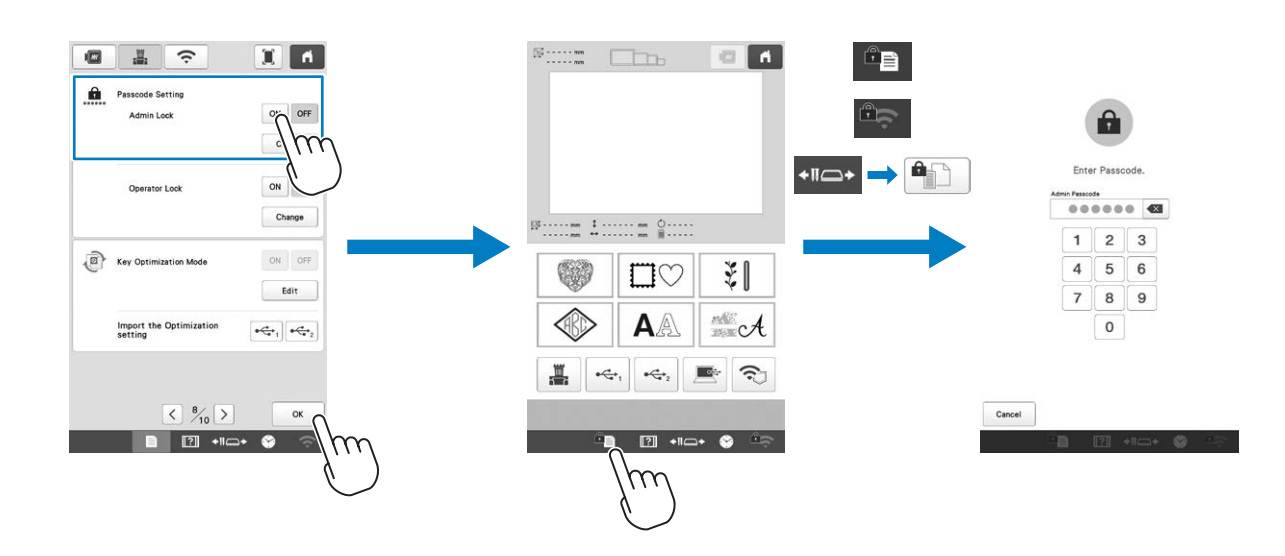

When administrator lock is turned on, settings screen is locked. In order to access the settings screens, the 6-digit passcode specified by the administrator must be entered. The initial passcode is 999999.

Si le verrouillage administrateur est activé, l'écran de réglages est verrouillé. Pour accéder aux écrans de réglages, il convient de saisir le code à 6 chiffres spécifié par l'administrateur. Le code initial est 999999.

Quando il blocco di amministrazione è attivato, la schermata delle impostazioni è bloccata. Per accedere alla schermata delle impostazioni, occorre digitare il passcode a 6 cifre specificato dall'amministratore. Il passcode iniziale è "999999".

Quando o bloqueio do administrador está ativado, a tela de configurações é bloqueada. A senha de 6 dígitos especificada pelo administrador deve ser inserida para acessar as telas de configurações. A senha inicial é 999999.

Wenn die Administratorsperre aktiviert ist, ist der Einstellungsbildschirm gesperrt. Geben Sie den vom Administrator festgelegten 6-stelligen Passcode ein, um Zugriff auf die Einstellungsbildschirme zu erhalten. Der ursprünglich eingestellte Passcode lautet 999999.

Wanneer de vergrendeling van de beheerder actief is, is het instellingenscherm vergrendeld. Als u toegang wilt hebben tot het instellingenscherm, moet u het 6-cijferige wachtwoord invoeren dat de beheerder heeft opgegeven. Het oorspronkelijke wachtwoord is 999999.

Cuando se activa el bloqueo del administrador, la pantalla de ajustes se bloquea. Para acceder a las pantallas de ajustes, es necesario introducir el código de acceso de 6 dígitos especificado por el administrador. El código de acceso inicial es 999999.

Когда включена блокировка администратора, экран настроек заблокирован. Для доступа к экранам настроек необходимо ввести 6-значный код, заданный администратором. Первоначальный код доступа: 999999.

### **Operator Lock Verrouillage opérateur Blocco operatore Bloqueio do operador**

**Bedienersperre Vergrendeling gebruiker Bloqueo del operario Блокировка оператора**

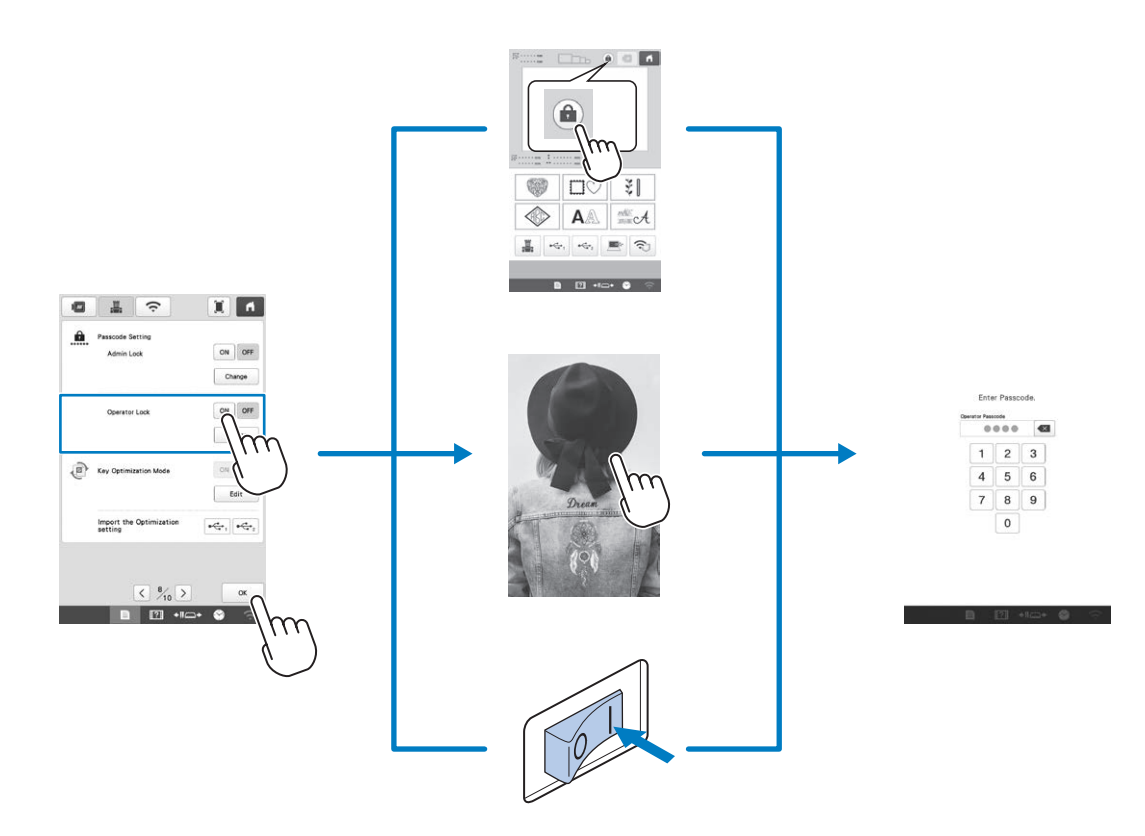

When operator lock is turned on, The LCD screen will be locked in the following situations:

- •The lock screen key is touched.
- •The LCD screen is touched after the set length of time has passed, causing the screen saver to appear.
- •The machine is turned off, then on again.

In order to use the LCD screen, the 4-digit passcode specified by the administrator must be entered. The initial passcode is 9999.

Si le verrouillage opérateur est activé, l'écran à cristaux liquides sera verrouillé dans les situations suivantes :

- •Appuyez sur la touche de l'écran de verrouillage.
- •Appuyez sur l'écran à cristaux liquides une fois la durée définie expirée. L'économiseur d'écran apparaît alors.

•Mettez la machine hors puis sous tension.

Pour utiliser l'écran à cristaux liquides, il convient de saisir le code à 4 chiffres spécifié par l'administrateur. Le code initial est 9999.

Quando il blocco operatore è attivato, il display a cristalli liquidi verrà bloccato nelle situazioni indicate di seguito:

- •Si preme il tasto di blocco del display.
- •Si tocca il display a cristalli liquidi una volta trascorso il periodo di tempo impostato e attivato lo screen saver.
- •La macchina si spegne e riaccende.

Per utilizzare il display a cristalli liquidi, occorre digitare il passcode a 4 cifre specificato dall'amministratore. Il passcode iniziale è "9999".

Quando o bloqueio do operador está ativado, a tela LCD será bloqueada nas seguintes situações:

- •A tecla da tela de bloqueio for tocada.
- •A tela LCD for tocada após o período definido, fazendo com que o protetor de tela seja exibido.
- •A máquina for desligada e ligada novamente.

A senha de 4 dígitos especificada pelo administrador deve ser inserida para usar a tela LCD. A senha inicial é 9999.

Bei aktivierter Bedienersperre ist der LCD-Bildschirm in den folgenden Situationen gesperrt:

- Die Taste "Bildschirm sperren" wird berührt.
- •Der LCD-Bildschirm wird nach Ablauf der eingestellten Zeitspanne berührt. Dies aktiviert den Bildschirmschoner.

•Die Maschine wird ausgeschaltet und dann wieder eingeschaltet. Geben Sie den vom Administrator festgelegten 4-stelligen Passcode ein, um den LCD-Bildschirm verwenden zu können. Der ursprünglich eingestellte Passcode lautet 9999.

Wanneer de vergrendeling van de gebruiker actief is, is het LCD-scherm vergrendeld in de volgende situaties:

- •Er is op de toets voor schermvergrendeling getikt.
- •Er is op het LCD-scherm getikt nadat de ingestelde tijdsduur is verstreken, waardoor de schermbeveiliging wordt weergegeven. •De machine is uit- en weer aangezet.

Om het LCD scherm te activeren; typ het 4-cijferige wachtwoord in dat door de beheerder is opgegeven. Het oorspronkelijke wachtwoord is 9999.

Cuando el bloqueo del operario esté activado, la pantalla LCD estará bloqueada en las siguientes situaciones:

- •Se toca la tecla de bloqueo de pantalla.
- •Se toca la pantalla LCD una vez transcurrido el tiempo
- establecido, con lo cual aparece el protector de pantalla. •La máquina se ha apagado y se ha vuelto a encender.

Para poder utilizar la pantalla LCD, es necesario introducir el código de acceso de 4 dígitos especificado por el administrador. El código de acceso inicial es 9999.

Когда включена блокировка оператора, ЖК-дисплей будет заблокирован в перечисленных ниже ситуациях:

- •Нажатие на кнопку блокировки экрана.
- •Касание ЖК-дисплея по истечении заданного периода
- времени, в результате чего отображается экранная заставка. •Машина была выключена и снова включена.

Для использования ЖК-дисплея необходимо ввести 4-значный код, заданный администратором. Первоначальный код доступа: 9999.

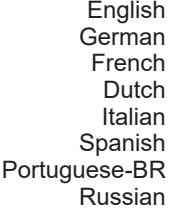

884-T23

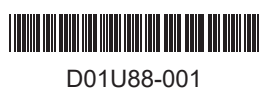